## 进入企业认证界面,点击提交工单

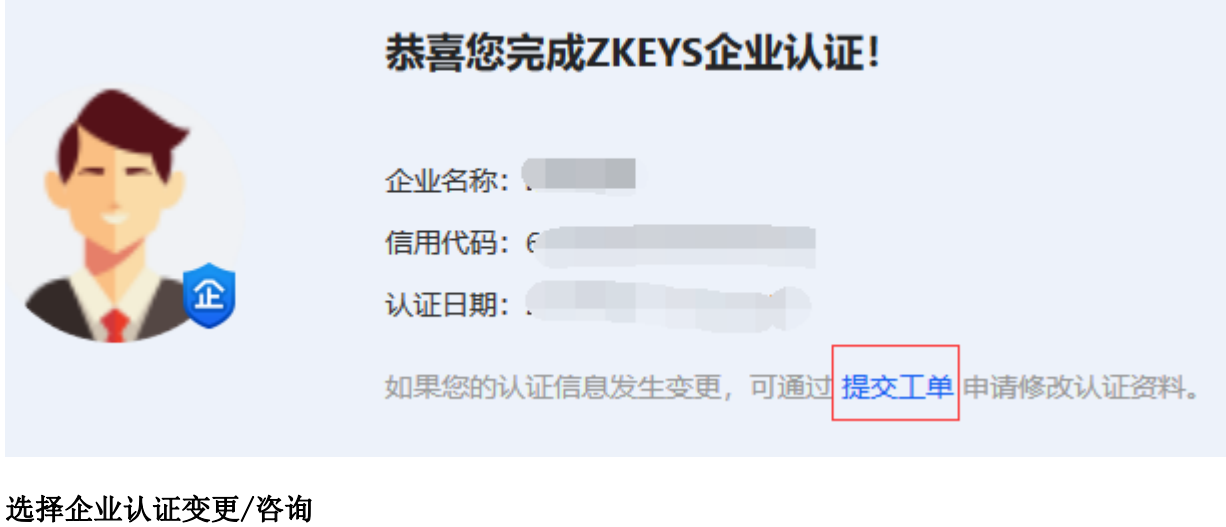

◎ 企业认证变更/咨询

点击创建工单

创建工单

填写相关信息,然后点提交工单

## 提交工单

## 工单帮助文档 [3]

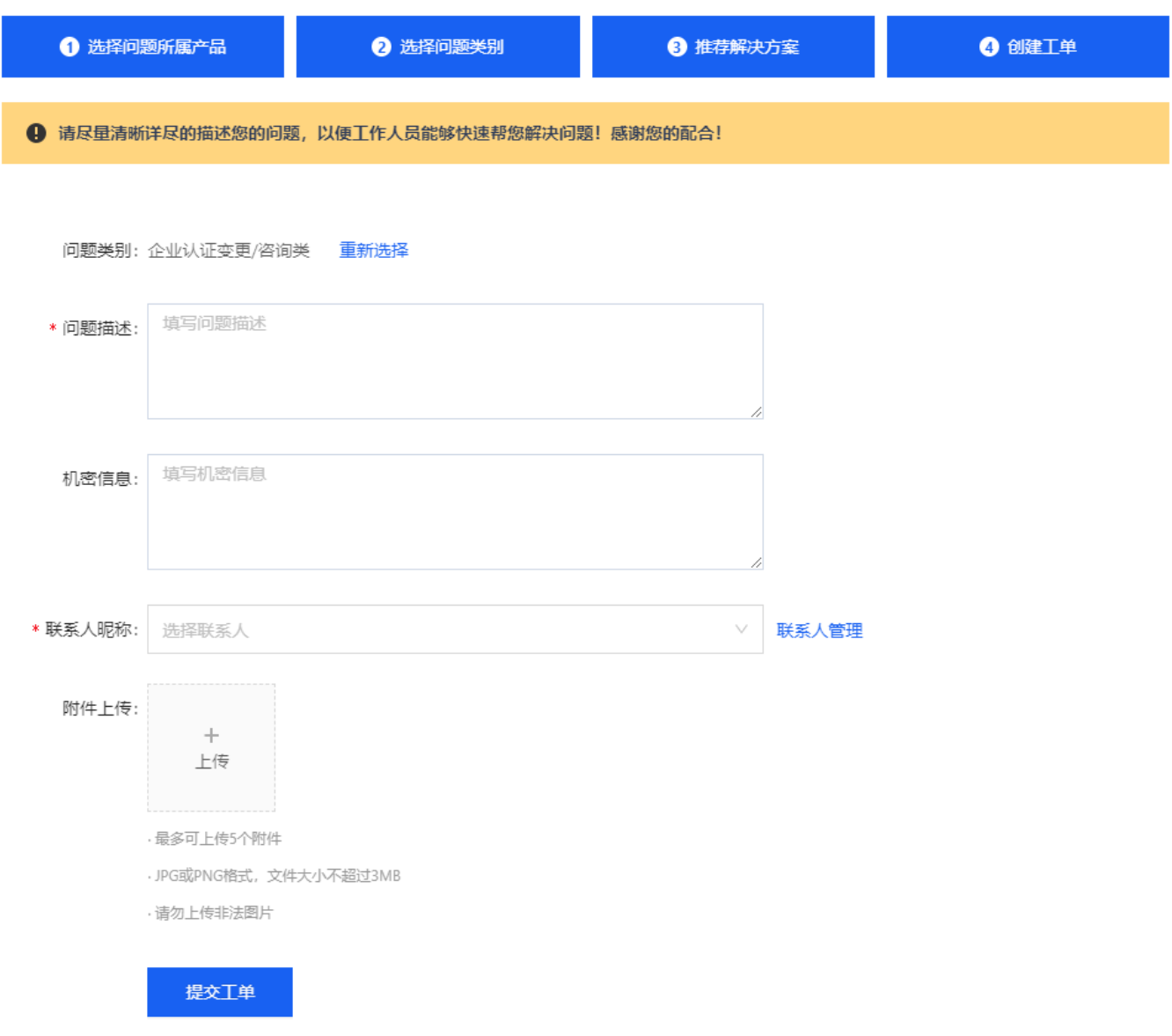

等待工单处理后,即可变更认证信息